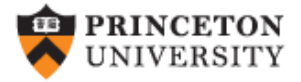

# **Merge/Append using Stata** (draft)

### *Oscar Torres-Reyna*

*Data Consultant otorres@princeton.edu*

NVMINE

 $DEI$ 

 $|S_V$ 

January , 2011 http://dss.princeton.edu/training/

## **Intro**

**Merge** – adds variables to a dataset. Type help merge for details.

Merging two datasets require that both have *at least* one variable in common (either string or numeric). If string make sure the categories have the same spelling (i.e. country names, etc.).

The common variables *must* have the same name.

Explore each dataset separately before merging. Make sure to use all possible common variables (for example, if merging two panel datasets you will need country and years).

**Append** – adds cases/observations to a dataset. Type help append for details.

Appending two datasets require that both have variables with *exactly* the same name. If using categorical data make sure the categories on both datasets refer to *exactly* the same thing (i.e. 1 "Agree", 2"Disagree", 3 "DK" on both). Remember that Stata is case sensitive, 'Year' is not the same as 'year'. For variables that do not match, Stata will add missing values.

### MERGE – EXAMPLE 1 (type help merge for more details)

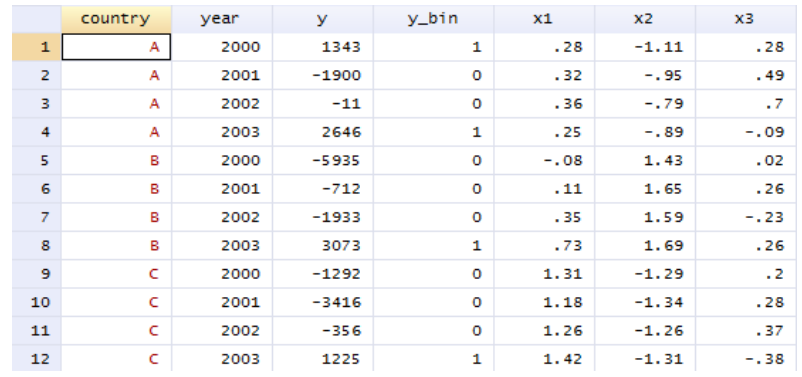

### merge 1:1 country year using mydata2

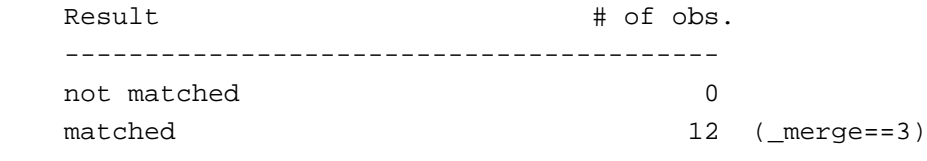

-----------------------------------------

- country year  $x4$  $x5$  $x6$ order  $\bar{\mathsf{A}}$ 2000 10 9  $\mathbf 1$  $\mathbf 1$  $\mathbf 1$  $\overline{\mathbf{2}}$  $\mathbf A$ 2001  $\overline{7}$  $\mathbf 1$  $\overline{9}$  $\overline{\mathbf{2}}$ 3  $\overline{A}$ 2002  $\overline{7}$ 9  $\overline{4}$ з  $\overline{4}$  $\overline{A}$ 2003  $\mathbf{1}$  $\overline{2}$  $\mathbf{B}$  $\overline{4}$ 5 B 2000  $\circ$ 5 6 5  $\overline{\mathbf{5}}$ 6 B 2001 5 8 6  $\overline{z}$ 2002 5  $\overline{\mathbf{z}}$ B -9  $\overline{4}$ B 2003  $\mathbf 1$ 5  $\mathbf{1}$ 8 8  $\mathbf{9}$  $\mathsf{C}^{\scriptscriptstyle \top}$ 2000  $\overline{4}$ 5  $\overline{4}$ 9 10  $\mathsf{C}$ 2001 6 9 6 10  $11$  $\mathsf{C}$ 2002 6 5 3 11 12 c.  $\overline{7}$ 3 3 2003 12
	- Make sure one dataset is loaded into Stata (in this case mydata1), then use merge.
	- Make sure to map where the using data is located (in this case mydata2, for example "c:\folders\data\mydata2.dta")\*.

**NOTE**: For Stata 10 or older:

1) Remove the 1:1

2) Sort both datasets by all the ids and save before merging

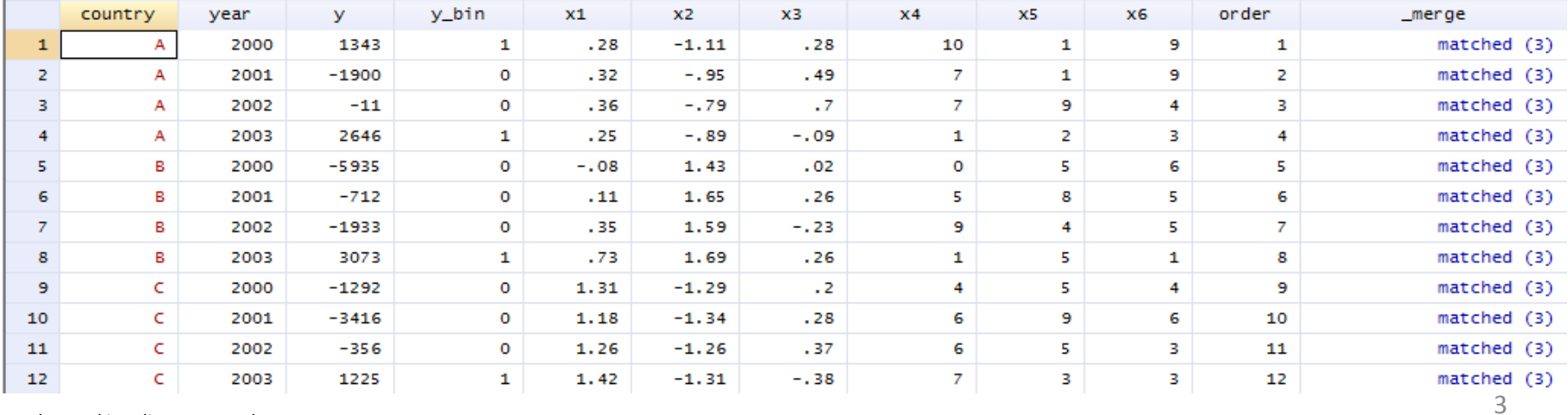

### \*To set the working directory see here

[http://dss.princeton.edu/training/StataTutorial.pdf#page=6](http://dss.princeton.edu/training/StataTutorial.pdf)

PU/DSS/OTR

### mydata1 mydata2

### MERGE – EXAMPLE 2 (one dataset missing a country)

### mydata1 mydata3

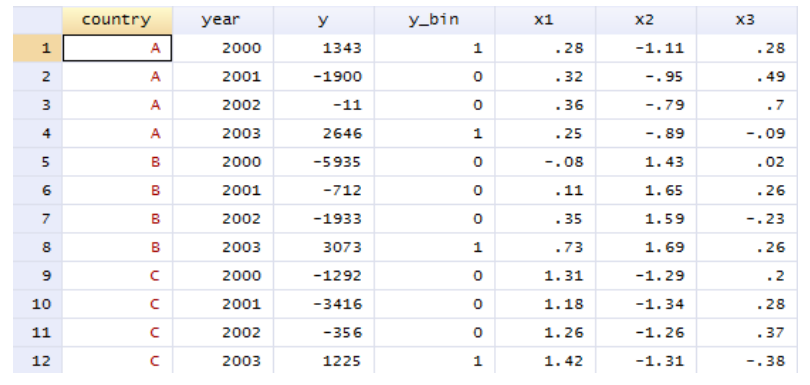

### merge 1:1 country year using mydata3

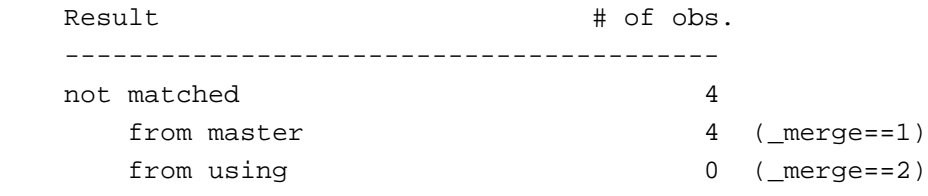

matched 8 (merge==3)

### $x<sub>4</sub>$  $x<sub>5</sub>$  $x6$ order country vear 2000 10  $\mathbf 1$ 9  $\mathbf 1$ A 1  $\overline{2}$ A 2001  $\overline{7}$  $\mathbf 1$ 9 2  $\overline{\mathbf{3}}$  $\overline{7}$ 9 A  $\overline{4}$ 3 2002  $\overline{4}$ A 2003  $\mathbf{1}$  $\overline{2}$ 3. 4 5 5 5 В 2000  $\circ$ 6 6 5 6 в 2001 8 5  $\overline{7}$ B 2002 9  $\overline{4}$ 5  $\overline{7}$ 8 В 2003  $\mathbf{1}$ 5  $\mathbf{1}$ 8

- Make sure one dataset is loaded into Stata (in this case mydata1), then use merge.
- Make sure to map where the using data is located (in this case mydata2, for example "c:\folders\data\mydata3.dta")\*.
- Unmatched data is set to missing. If you want to keep only matched data, you can type

keep if \_merge==3

**NOTE**: For Stata 10 or older:

- 1) Remove the 1:1
- 2) Sort both datasets by all the ids and save before merging

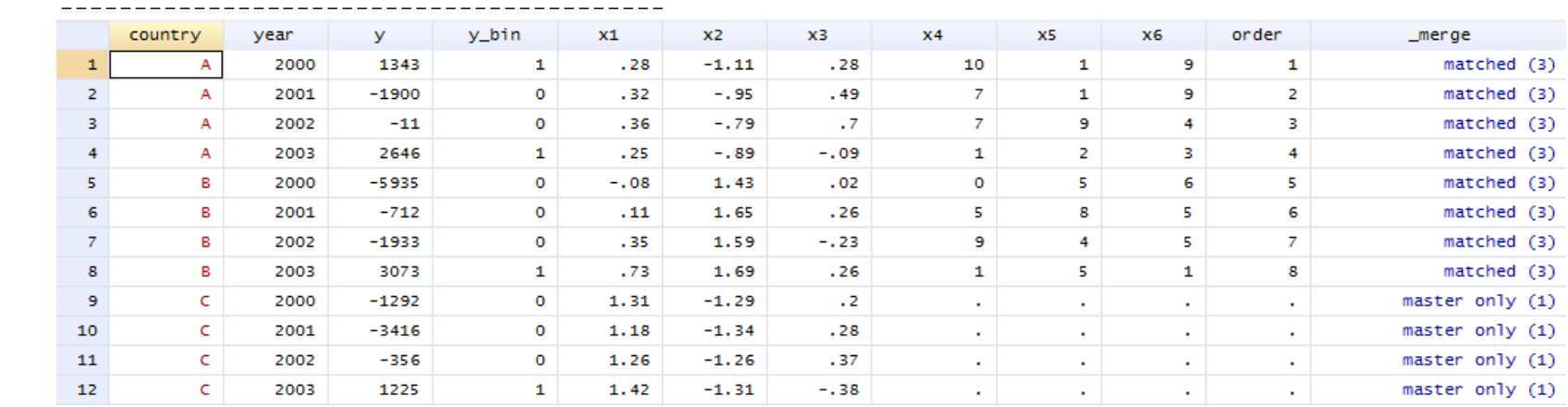

### \*To set the working directory see here

[http://dss.princeton.edu/training/StataTutorial.pdf#page=6](http://dss.princeton.edu/training/StataTutorial.pdf)

### MERGE – EXAMPLE 3 (many to one)

### mydata1 mydata4

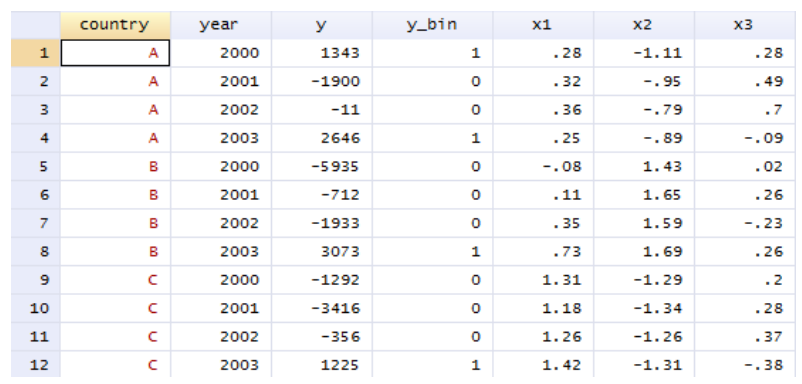

merge m:1 country using mydata4

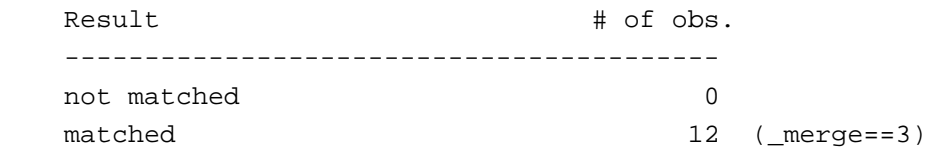

-----------------------------------------

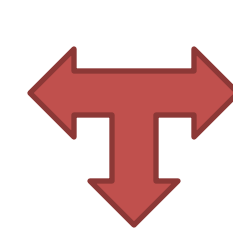

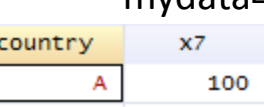

200

300

В

Ċ

- Make sure one dataset is loaded into Stata (in this case mydata1), then use merge.
- Make sure to map where the using data is located (in this case mydata2, for example "c:\folders\data\mydata4.dta")\*.

**NOTE**: For Stata 10 or older:

 $\mathbf{1}$ 

 $\overline{2}$ 

 $\overline{3}$ 

- 1) Remove the m:1
- 2) Sort both datasets by all the ids and save before merging

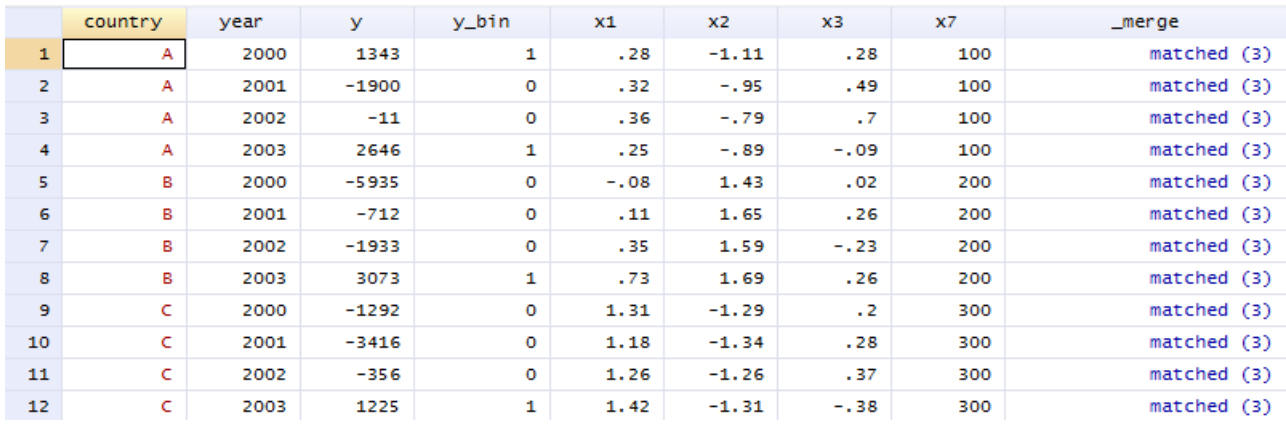

PU/DSS/OTR 5

[http://dss.princeton.edu/training/StataTutorial.pdf#page=6](http://dss.princeton.edu/training/StataTutorial.pdf)

## *APPEND*

### APPEND– EXAMPLE 1

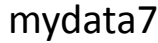

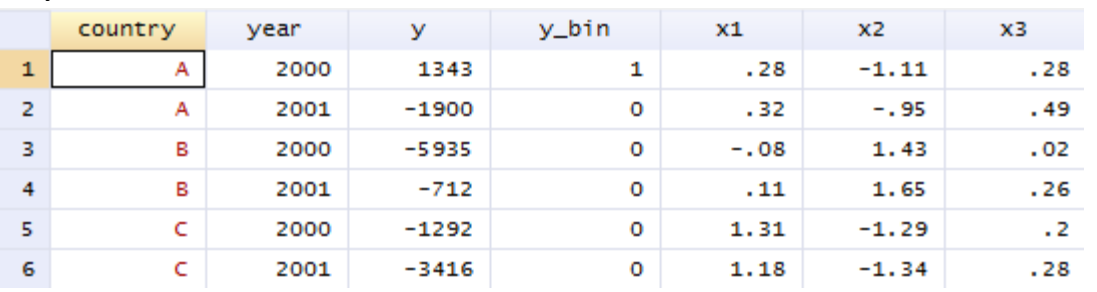

• Make sure one dataset is loaded into Stata (in this case mydata7), then use append.

• Make sure to map where the using data is located (in this case mydata2, for example "c:\folders\data\mydata8.dta")\*.

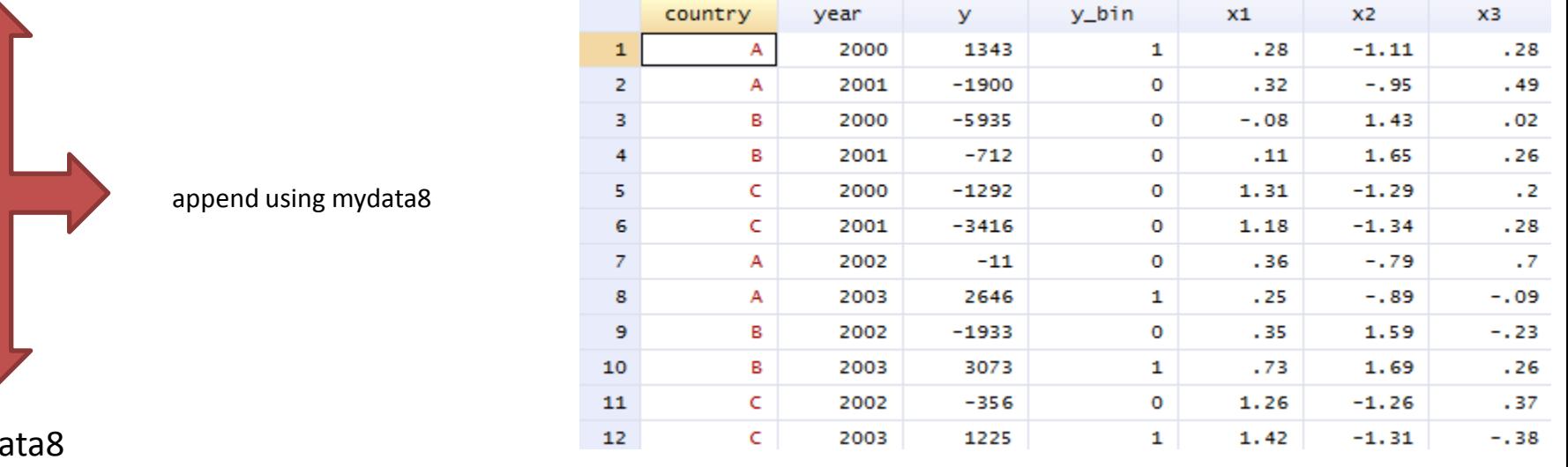

### myda

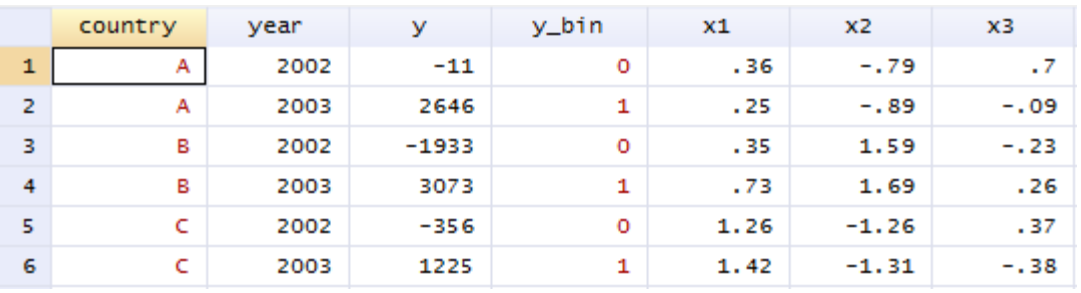

### APPEND – EXAMPLE 1 (cont.) – sorting by country/year

sort country year

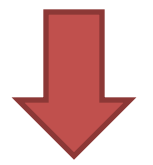

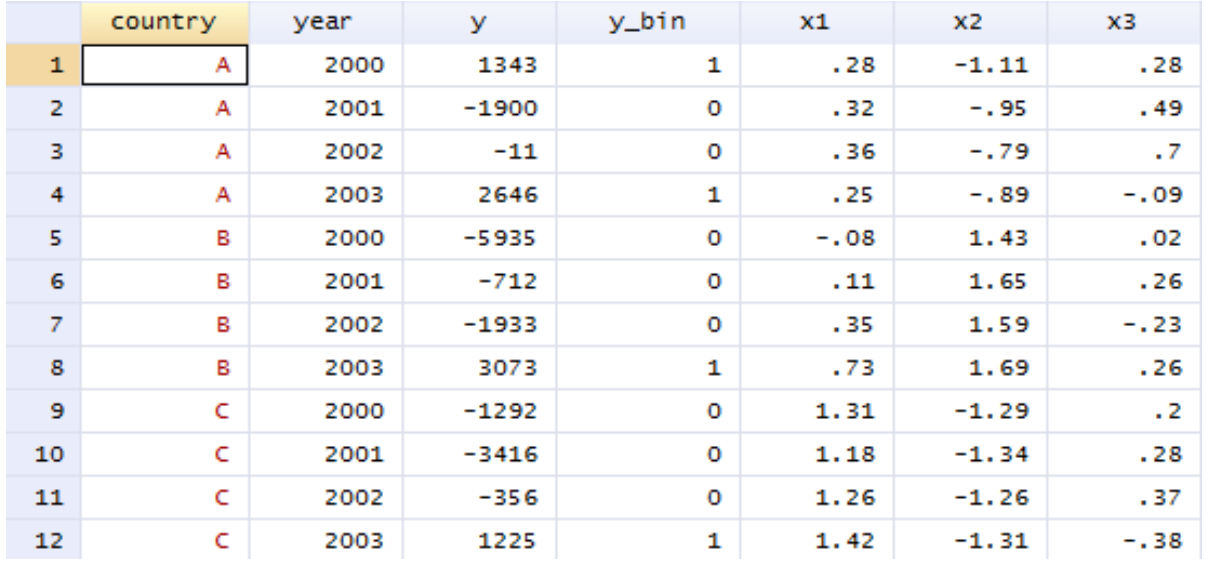

### APPEND– EXAMPLE 2 (one dataset missing one variable)

### mydata7

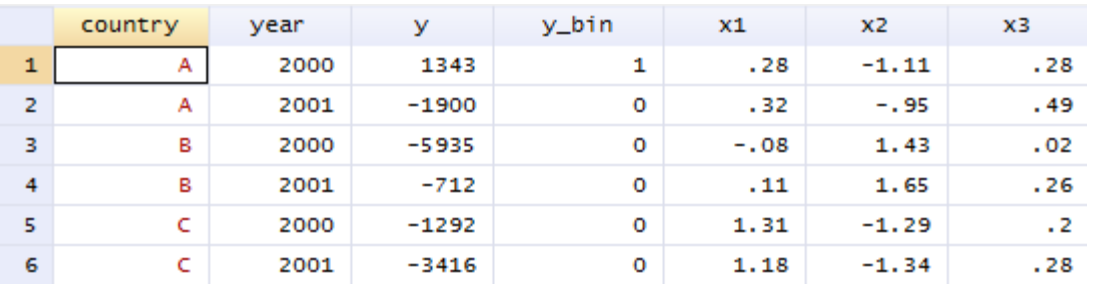

- Make sure one dataset is loaded into Stata (in this case mydata7), then use append.
- Make sure to map where the using data is located (in this case mydata2, for example "c:\folders\data\mydata9.dta")\*.
- Notice the missing data.

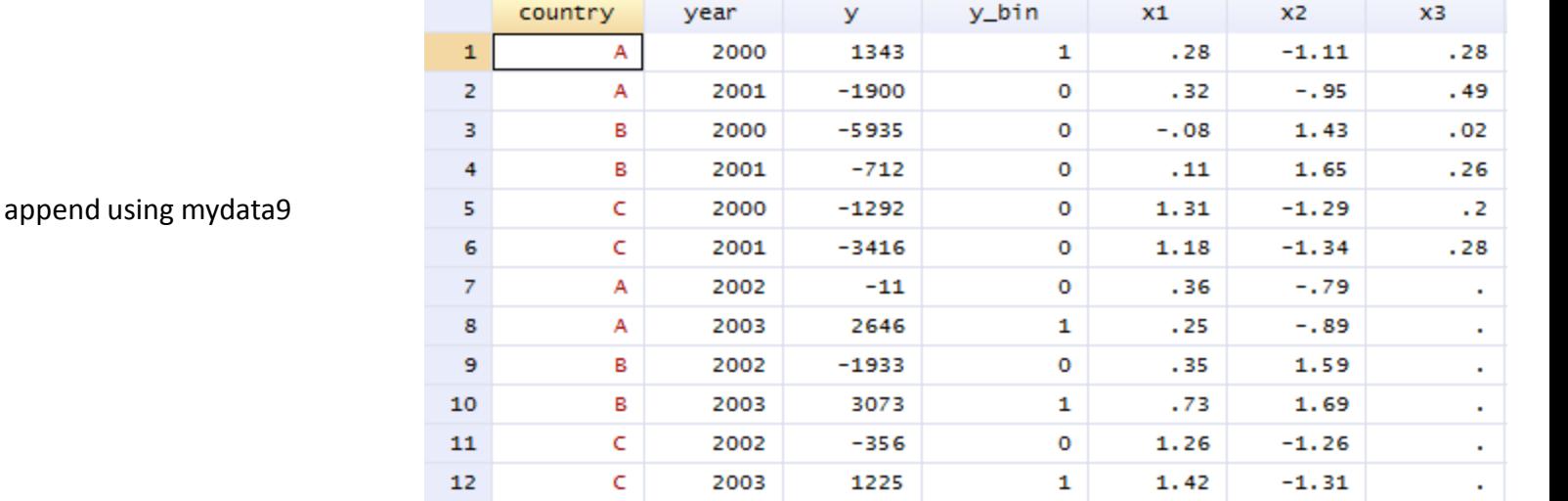

### mydata9

 $\vdash$ 

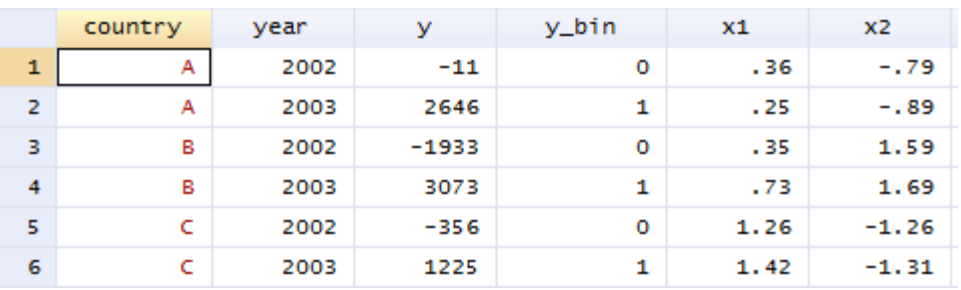

\*To set the working directory see here

[http://dss.princeton.edu/training/StataTutorial.pdf#page=6](http://dss.princeton.edu/training/StataTutorial.pdf)

PU/DSS/OTR 9

### **Useful links / Recommended books**

- DSS Online Training Section <http://dss.princeton.edu/training/>
- UCLA Resources to learn and use STATA<http://www.ats.ucla.edu/stat/stata/>
- DSS help-sheets for STATA [http://dss/online\\_help/stats\\_packages/stata/stata.htm](http://dss/online_help/stats_packages/stata/stata.htm)
- *Introduction to Stata* (PDF), Christopher F. Baum, Boston College, USA. "A 67-page description of Stata, its key features and benefits, and other useful information."<http://fmwww.bc.edu/GStat/docs/StataIntro.pdf>
- STATA FAQ website <http://stata.com/support/faqs/>
- Princeton DSS Libguides <http://libguides.princeton.edu/dss>

### **Books**

- *Introduction to econometrics* / James H. Stock, Mark W. Watson. 2nd ed., Boston: Pearson Addison Wesley, 2007.
- *Data analysis using regression and multilevel/hierarchical models* / Andrew Gelman, Jennifer Hill. Cambridge ; New York : Cambridge University Press, 2007.
- *Econometric analysis* / William H. Greene. 6th ed., Upper Saddle River, N.J. : Prentice Hall, 2008.
- *Designing Social Inquiry: Scientific Inference in Qualitative Research* / *Gary King, Robert O. Keohane, Sidney Verba, Princeton University Press*, 1994.
- *Unifying Political Methodology: The Likelihood Theory of Statistical Inference* / Gary King, Cambridge University Press, 1989
- *Statistical Analysis: an interdisciplinary introduction to univariate & multivariate methods /* Sam Kachigan, New York : Radius Press, c1986
- *Statistics with Stata (updated for version 9) /* Lawrence Hamilton, Thomson Books/Cole, 2006